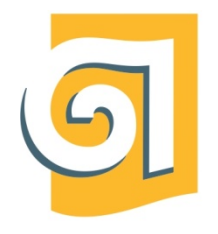

МИНИСТЕРСТВО НАУКИ И ВЫСШЕГО ОБРАЗОВАНИЯ РОССИЙСКОЙ ФЕДЕРАЦИИ

Федеральное государственное бюджетное образовательное учреждение высшего образования

«Уральский государственный архитектурно-художественный университет имени Н. С. Алфёрова»

(УрГАХУ)

Кафедра декоративно-прикладного искусства

УТВЕРЖДАЮ: Проректор по ОДиМП

Документ подписан электронной подписьюВладелец Исаченко Виктория ИгоревнаСертификат2e1234de1db2ffae6744b7e4fc69c955Действит елен с 18.07.2022 по11.10.2023

«30» июня 2023 г.

РАБОЧАЯ ПРОГРАММА ДИСЦИПЛИНЫ

# **ИНФОРМАЦИОННЫЕ ТЕХНОЛОГИИ В ХУДОЖЕСТВЕННОМ ТВОРЧЕСТВЕ**

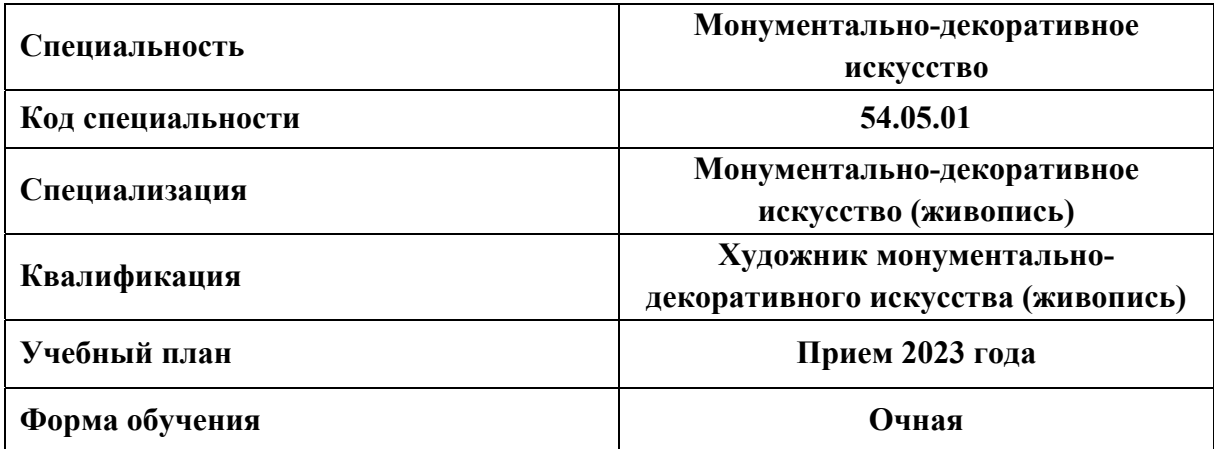

# **1 ОБЩАЯ ХАРАКТЕРИСТИКА ДИСЦИПЛИНЫ ИНФОРМАЦИОННЫЕ ТЕХНОЛОГИИ В ХУДОЖЕСТВЕННОМ ТВОРЧЕСТВЕ**

# **1.1 Место дисциплины в структуре образовательной программы, связи с другими дисциплинами:**

Дисциплина ИНФОРМАЦИОННЫЕ ТЕХНОЛОГИИ В ХУДОЖЕСТВЕННОМ ТВОРЧЕСТВЕ входит в обязательную часть образовательной программы. Курс взаимосвязан с дисциплиной «Художественное проектирование интерьера». Знания, умения и навыки, полученные в процессе изучения дисциплины«Информационные технологии в художественном творчестве» используются при изучении дисциплин «Проектирование». Достигнутый уровень профессиональной подготовки необходим для выполнения выпускной квалификационной работы, в последующей профессиональной деятельности.

# **1.2 Краткий план построения процесса изучения дисциплины:**

Процесс изучения дисциплины включает практические занятия и самостоятельную работу. Основные формы интерактивного обучения: работа в группах. В ходе изучения дисциплины студенты выполняют практические и графические работы.

Форма заключительного контроля при промежуточной аттестации – экзамен(7,810 семестры), зачет (9 семестр), зачет с оценкой (11 семестр). Для проведения промежуточной аттестации по дисциплине создан фонд оценочных средств(представлен в п.8 настоящей программы).

Оценка по дисциплине носит интегрированный характер, учитывающий результаты оценивания участия студентов в аудиторных занятиях, качества и своевременности выполнения практических работ, сдачи зачетов и экзаменов**.**

# **1.3 Планируемые результаты обучения по дисциплине**

Процесс изучения дисциплины направлен на формирование следующих компетенций в соответствии с ФГОС ВОпоспециальности«Монументально-декоративное искусство»:

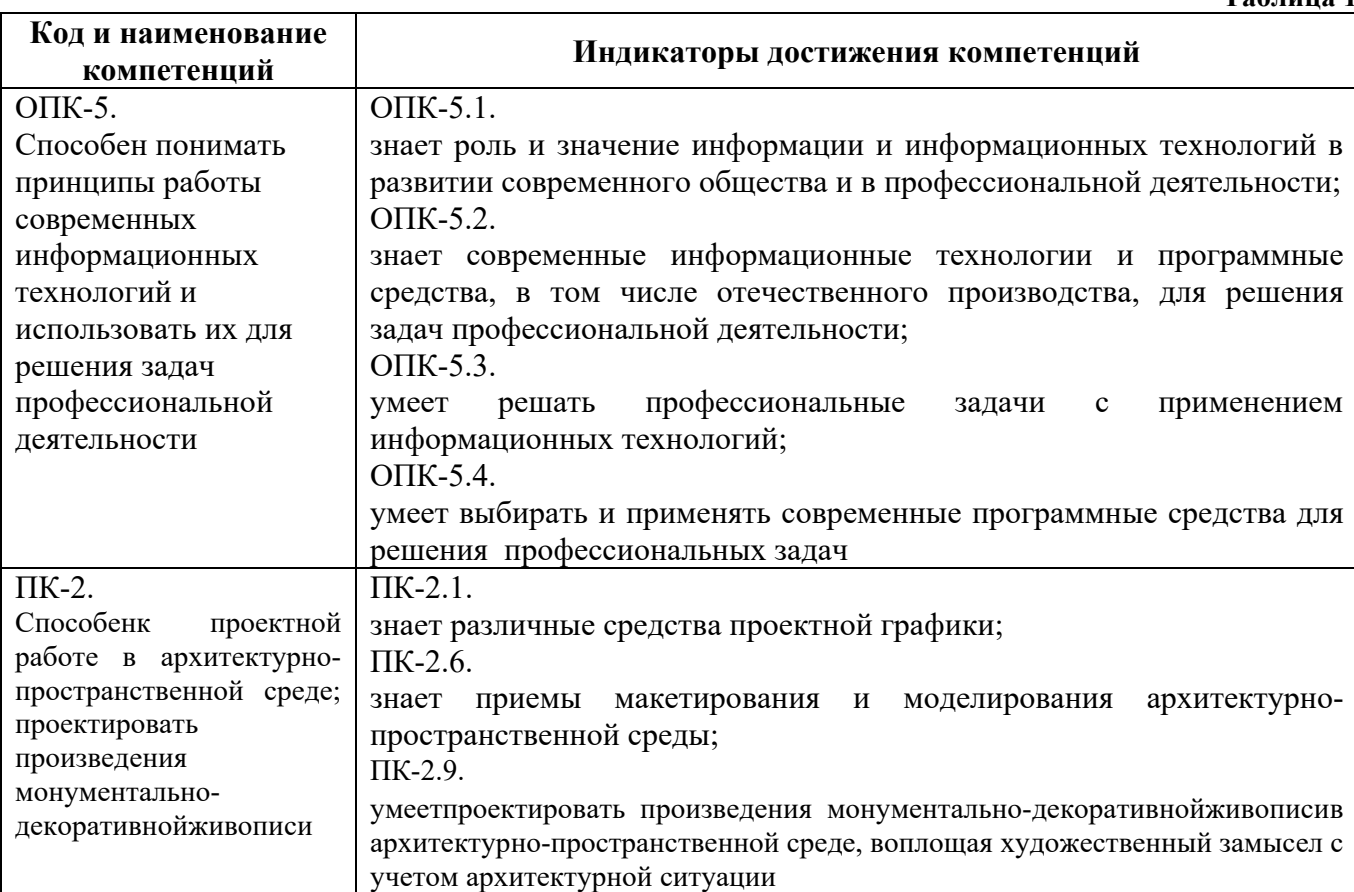

Планируемый результат изучения дисциплины в составе названных компетенций:

Способность решать стандартные задачи профессиональной деятельности на основе информационной и библиографической культуры с применением информационнокоммуникационных технологий и с учетом основных требований информационной безопасности.

В результате изучения дисциплины обучающийся должен:

**Знать и понимать**: методы наглядного изображения предметов монументальнодекоративного - искусства, актуальные компьютерные средства развития и выражения художественного замысла, приемы трехмерного компьютерного моделирования и визуализации. **Уметь**:

а) применять знание и понимание для создания и обработки произведений живописи, оформлять и представлять свою работу, подбирать шрифты и делать презентацию, готовить материал для серийного производства, выполнять трехмерное моделирование объекта;

б) выносить суждения на примере опубликованных цифровых, печатных и художественных работ о методах их создания и обработки, использовании шрифтов;

в) комментировать данные и результаты, связанные с областью изучения, коллегам и преподавателю.

**Демонстрировать навыки и опыт деятельности:** с использованием полученных знаний и умений при проектировании изделий монументально-декоративного искусства средствами компьютерной графики и компьютерного моделирования.

#### **1.4 Объем дисциплины**

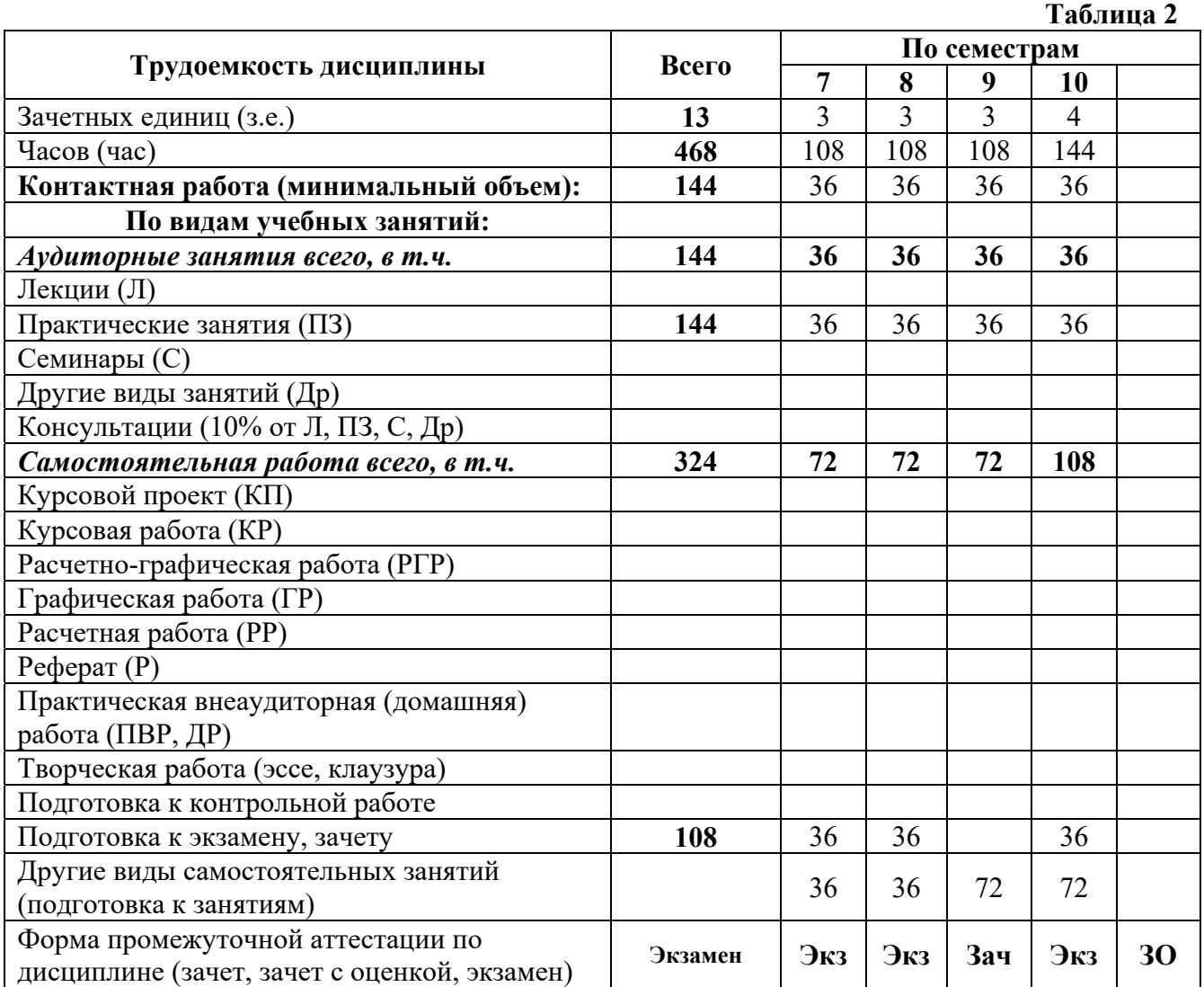

# **2 СОДЕРЖАНИЕ ДИСЦИПЛИНЫ**

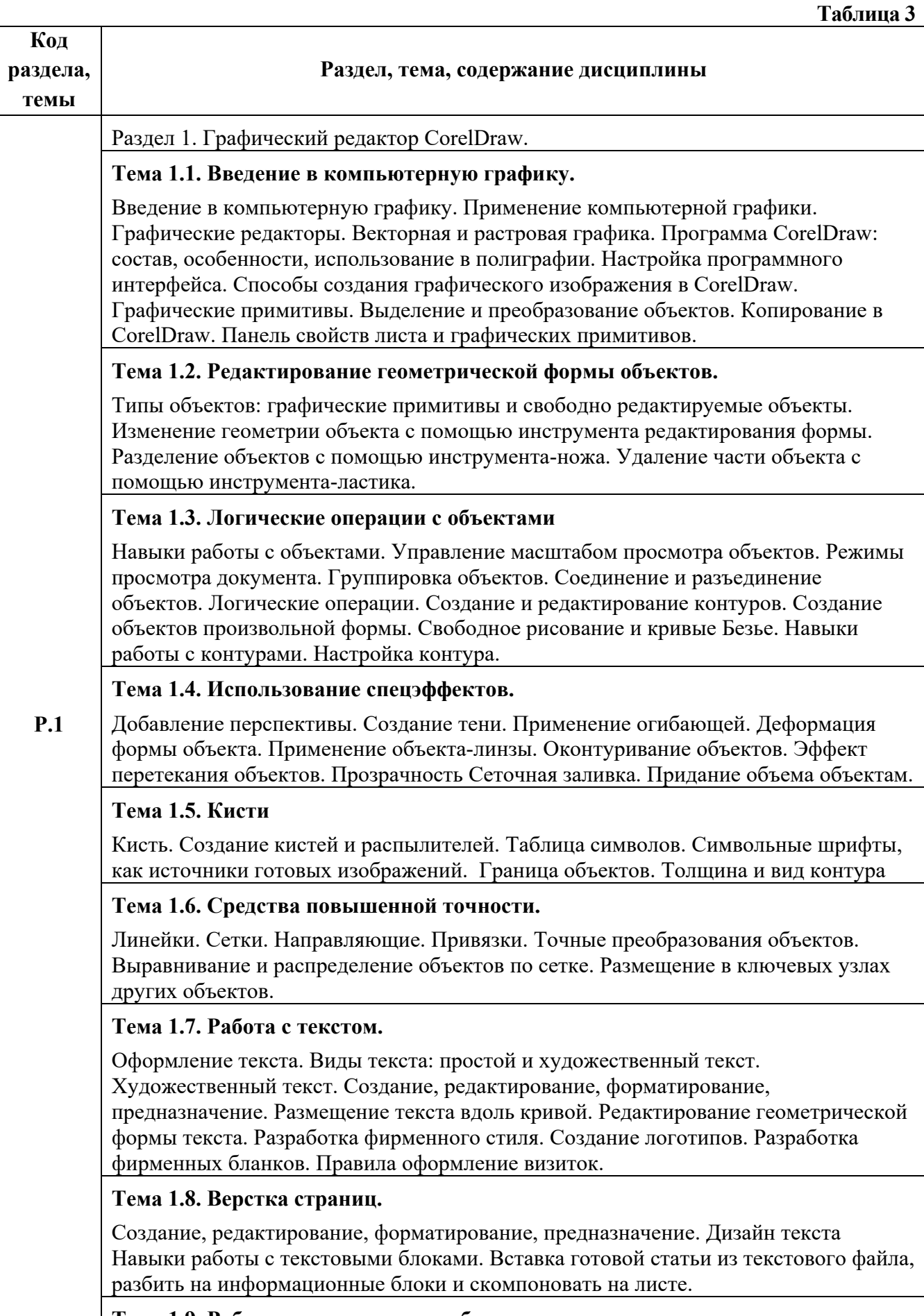

**Тема 1.9. Работа с растровыми изображениями.**

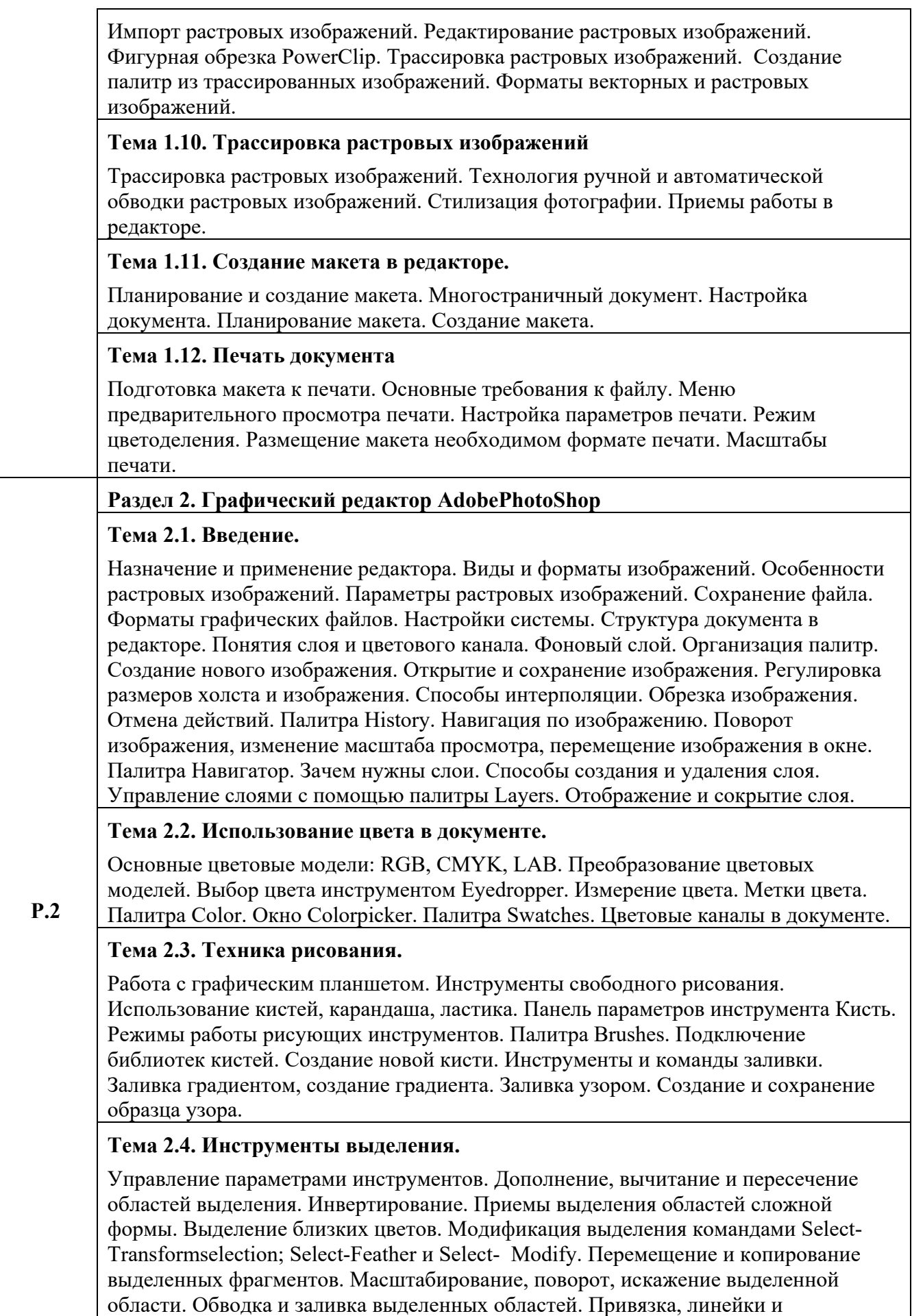

направляющие линии.

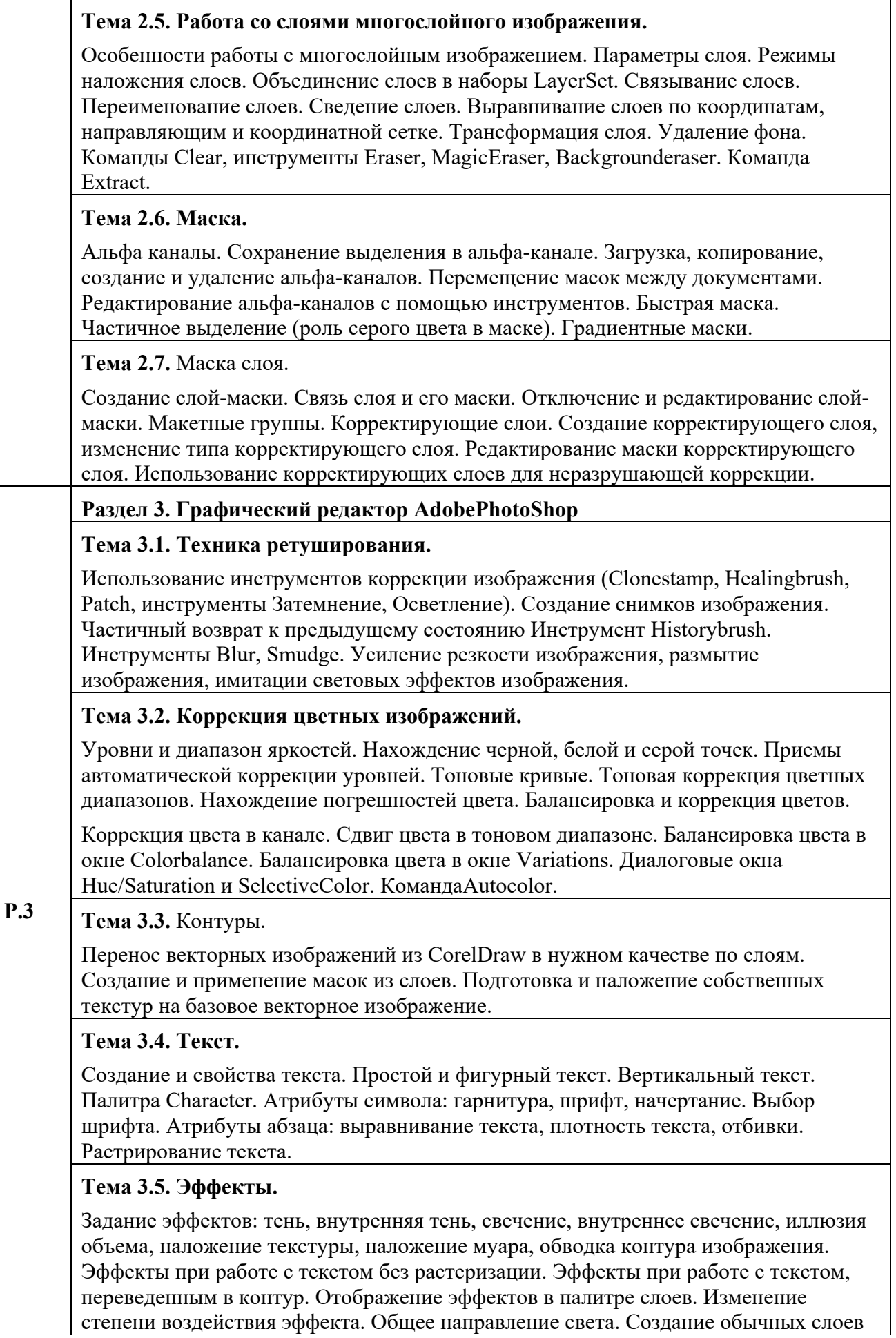

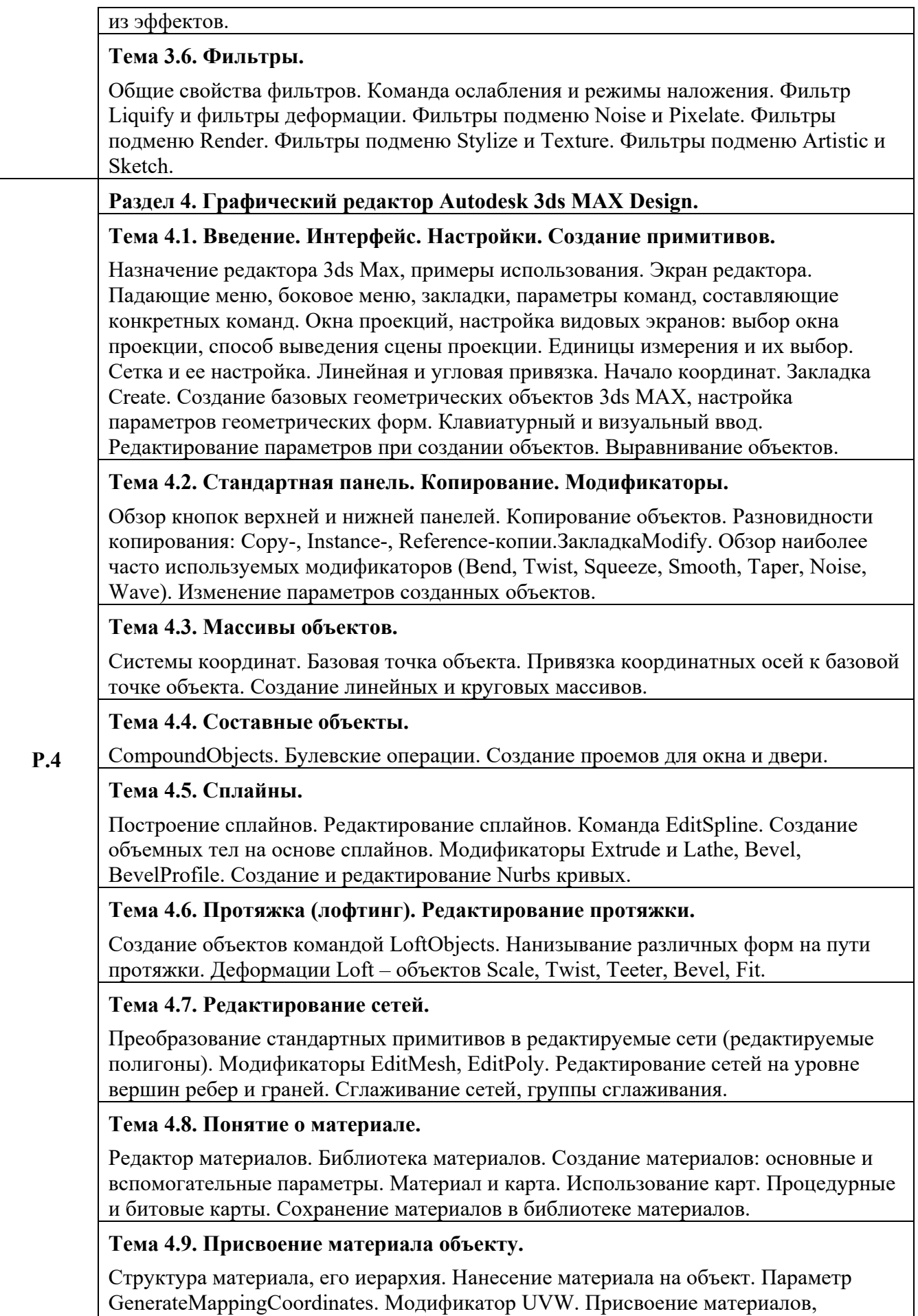

созданным ранее объектам. Визуализация сцены. Создание фона.

**Тема 4.10. Составные материалы.**

Понятие составного объекта и составного материала. Модификатор Material. Типыматериалов: Blend, Top/Bottom, Double Side идр. Понятие развертки. Модификатор Unwrap UVW.

# **Тема 4.11. Освещение и камеры.**

Типы источников света. Параметры источников света. Свет в интерьере. Эффекты атмосферных явлений. Камеры. Создание и модификация.

# **Тема 4.12. Визуализация.**

Настройка глобального освещения. Материалы и источники света. Визуализация.

# **3 РАСПРЕДЕЛЕНИЕ УЧЕБНОГО ВРЕМЕНИ**

**3.1 Распределение аудиторных занятий и самостоятельной работы по разделам дисциплины Таблица 4**

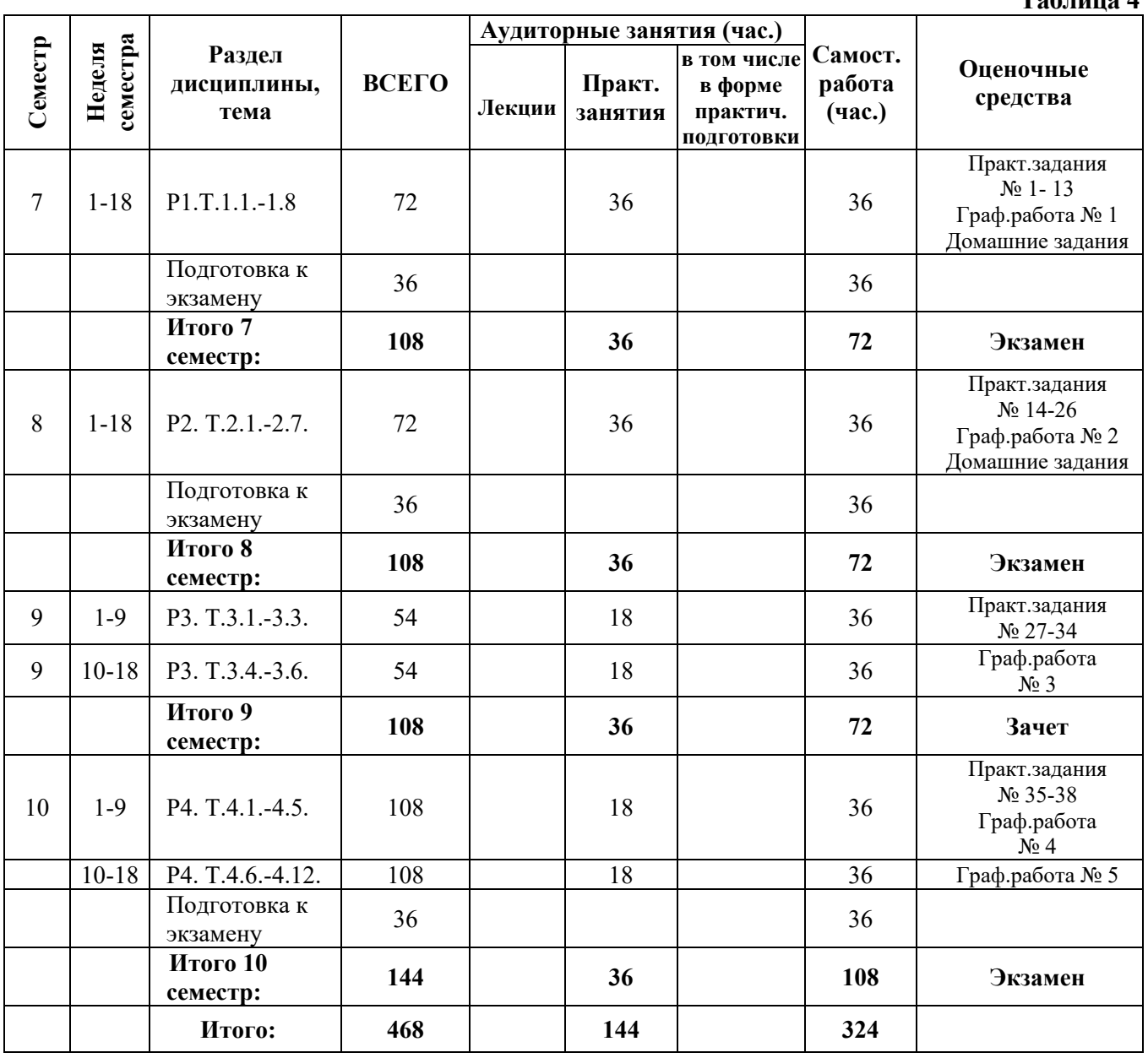

# **3.2 Мероприятия самостоятельной работы и текущего контроля**

# **3.2.1 Примерный перечень графических работ:**

- 1. Графическая работа № 1 «Векторный Натюрморт»:
- 2. Графическая работа № 2 «Цифровой портрет»:
- 3. Графическая работа № 3 «Натюрморт с чайником»:
- 4. Графическая работа № 4 «Освещение натюрморта»:
- 5. Графическая работа № 5 «Моделирование текстурирование и освещение персонажа».

# **3.2.2 Пример типового домашнего задания:**

Прочитать параграф по теме «Работа с текстом». Сформулировать и ввести в поисковой системе соответствующий данной теме запрос. Рассмотреть два примера работы с текстом.

**Таблица 5** 

# **4 ПРИМЕНЯЕМЫЕ ТЕХНОЛОГИИ ОБУЧЕНИЯ**

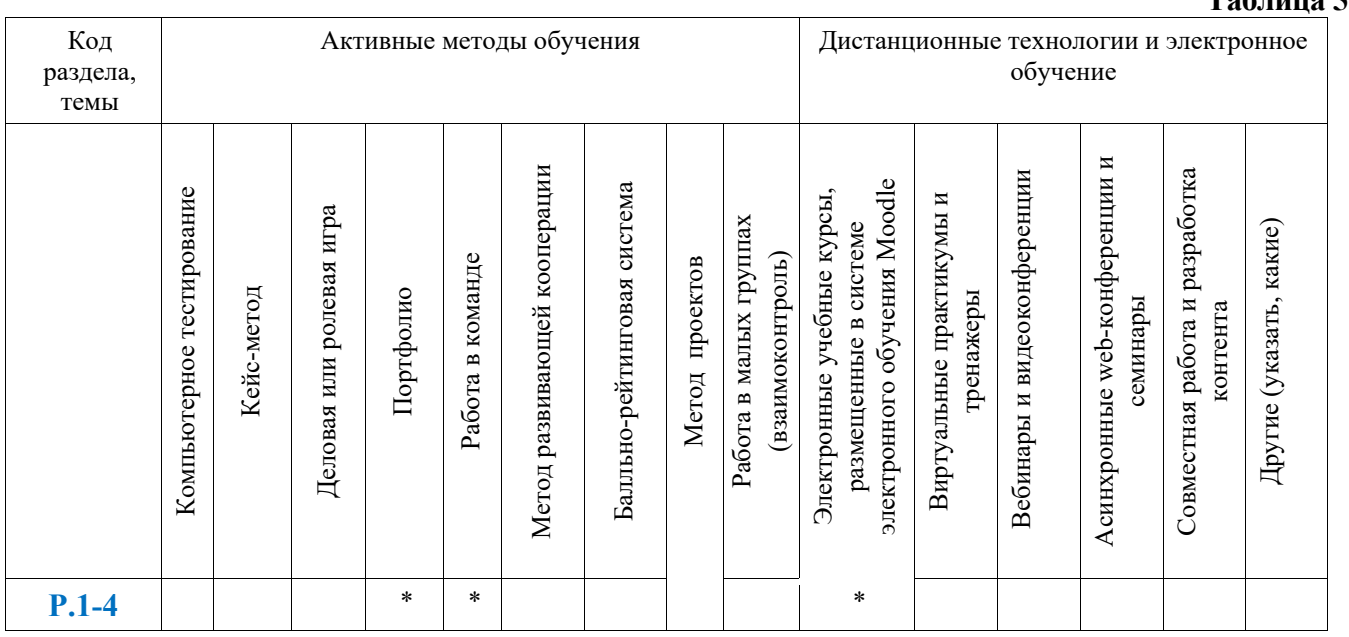

# **5 УЧЕБНО-МЕТОДИЧЕСКОЕ И ИНФОРМАЦИОННОЕ ОБЕСПЕЧЕНИЕ ДИСЦИПЛИНЫ**

# **5.1 Рекомендуемая литература**

# **5.1.1 Основная литература**

- 1. Молочков, В.П. Работа в CorelDRAWGraphicsSuite X7 [Электронный ресурс] / В.П. Молочков. 2-е изд., испр. - М. : Национальный Открытый Университет «ИНТУИТ», 2016. - 285 с. - Режим доступа: //biblioclub.ru/index.php?page=book&id=429071
- 2. Молочков, В.П. AdobePhotoshop CS6 [Электронный ресурс]. / В.П. Молочков. 2-е изд., испр. - М. : Национальный Открытый Университет «ИНТУИТ», 2016. - Режим доступа: //biblioclub.ru/index.php?page=book&id=429052

# **5.1.2 Дополнительная литература**

- 1. Миронов, Д. Ф. CorelDRAW X3 [Текст] : учебный курс / Д. Ф. Миронов. СПб. : Питер, 2006. - 397 с. , ил
- 2. Волкова, Т. Photoshop CS3. Новые возможности и эффекты [Текст] / Т. Волкова, К. Алешина. - СПб. : Питер, 2007. - 192 с. : ил. + 1 CD
- 3. Яцюк, О. Г. Компьютерные технологии в дизайне. Логотипы, упаковка, буклеты [Текст] :Справ.ипракт. рук. / О. Г. Яцюк. - СПб. : БХВ-Петербург, 2003. - 446 с. : ил
- 4. Миронов, Д. Ф. Компьютерная графика в дизайне [Текст] : Учеб.для вузов / Д. Ф. Миронов. СПб. : Питер, 2004. - 224 с. : ил. - (Учебник для вузов) 608 с.
- 5. Бондаренко, С. В. 3ds Max 9 СПб. : Питер, 2007. 640 с. : ил. + 1 электрон.опт. диск. (Библиотека пользователя ). - ISBN 978-5-91180-4 71-8
- 6. Верстак, В. А. 3ds Max 9 на 100 % СПб. : Питер, 2006. 416 с. : ил. + 1 электрон.опт. диск (DVD). - ISBN 978-5-469-016 55-7
- 7. Ливны Б. MentalRay для Maya, 3ds Max и XSI (+ CD-ROM) Диалектика. 896 стр.; ISBN 978-5-8459-1452-1, 2008.

# **5.2 Учебно-методическое обеспечение для самостоятельной работы**

Информационные технологии в художественном творчестве. Электронный учебный курс. Режим доступа: https://moodle.usaaa.ru/

**5.3 Перечень информационных технологий, используемых при осуществлении образовательного процесса по дисциплине, включая перечень программного обеспечения и информационных справочных систем** 

#### **5.3.1 Перечень программного обеспечения**

**Таблица 6** 

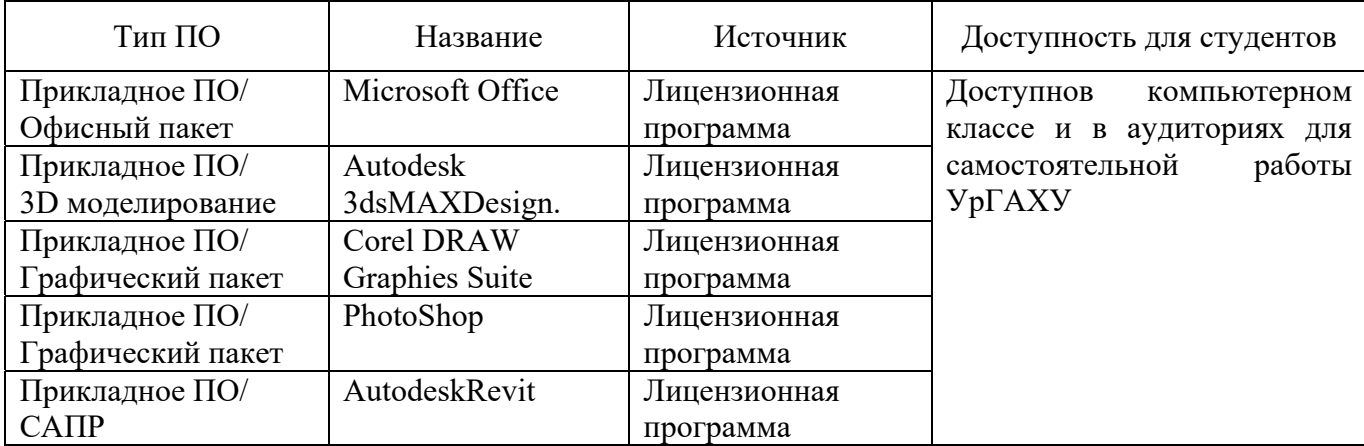

# **5.3.2 Базы данных и информационные справочные системы**

- **-** Университетская библиотека. Режим доступа: http://biblioclub.ru/
- Справочная система «Консультант плюс». Режим доступа: http://www.consultant.ru /
- Справочная правовая система «Гарант». Режим доступа: http://garant.ru
- Научная электронная библиотека. Режим доступа: https://elibrary.ru/
- Электронно-библиотечная система «ZNANIUM.COM». Режим доступа: http:// znanium.com
- Электронная библиотечная система «ЭБС ЮРАЙТ». Режим доступа: https://biblio-online.ru/
- Электронно-библиотечная система Издательства Лань (ЭБС). Режим доступа: https://e.lanbook.com/

# **5.4 Электронные образовательные ресурсы**

1. Система электронного обучения MoodleУрГАХУ. Режим доступа:https://moodle.usaaa.ru

# **6 МЕТОДИЧЕСКИЕ УКАЗАНИЯ ДЛЯ ОБУЧАЮЩИХСЯ ДЛЯ ОСВОЕНИЯ ДИСЦИПЛИНЫ**

Студент обязан:

1) знать:

- график учебного процесса по дисциплине (календарный план аудиторных занятий и планграфик самостоятельной работы);
- порядок формирования итоговой оценки по дисциплине; (преподаватель на первом занятии по дисциплине знакомит студентов с перечисленными

организационно-методическими материалами);

- 2) посещать все виды аудиторных занятий (преподаватель контролирует посещение всех видов занятий), вести самостоятельную работу по дисциплине, используя литературу, рекомендованную в рабочей программе дисциплины и преподавателем (преподаватель передает список рекомендуемой литературы студентам);
- 3) готовиться и активно участвовать в аудиторных занятиях, используя рекомендованную литературу и методические материалы;
- 4) своевременно и качественно выполнять все виды аудиторных и самостоятельных работ, предусмотренных графиком учебного процесса по дисциплине (преподаватель ведет непрерывный мониторинг учебной деятельности студентов);
- 5) в случае возникновения задолженностей по текущим работам своевременно до окончания семестра устранить их, выполняя недостающие или исправляя не зачтенные работы, предусмотренные графиком учебного процесса (преподаватель на основе данных мониторинга учебной деятельности своевременно предупреждает студентов о возникших задолженностях и необходимости их устранения).

# **7 МАТЕРИАЛЬНО-ТЕХНИЧЕСКОЕ ОБЕСПЕЧЕНИЕ ДИСЦИПЛИНЫ**

Практические занятия проводятся в учебных аудиториях и в классе информационных технологий, оборудованным 7 персональными компьютерами, 2 сканерами, 1 принтером. В состав курса входит база данных 3D моделей, текстур для обеспечения наибольшей эффективности учебного процесса.

# **8 ФОНД ОЦЕНОЧНЫХ СРЕДСТВ ДЛЯ ПРОВЕДЕНИЯ ПРОМЕЖУТОЧНОЙ АТТЕСТАЦИИ**

Фонд оценочных средств предназначен для оценки:

- 1) соответствия фактически достигнутых каждым студентом результатов изучения дисциплины результатам, запланированным в формате дескрипторов «знать, уметь, иметь навыки» (п.1.4) и получения интегрированной оценки по дисциплине;
- 2) уровня формирования элементов компетенций, соответствующих этапу изучения дисциплины.

# **8.1.КРИТЕРИИ ОЦЕНИВАНИЯ РЕЗУЛЬТАТОВ КОНТРОЛЬНО-ОЦЕНОЧНЫХ МЕРОПРИЯТИЙ ТЕКУЩЕЙ И ПРОМЕЖУТОЧНОЙ АТТЕСТАЦИИ ПО ДИСЦИПЛИНЕ**

8.1.1Уровень формирования элементов компетенций, соответствующих этапу изучения дисциплины, оценивается с использованием следующих критериев и шкалы оценок\*

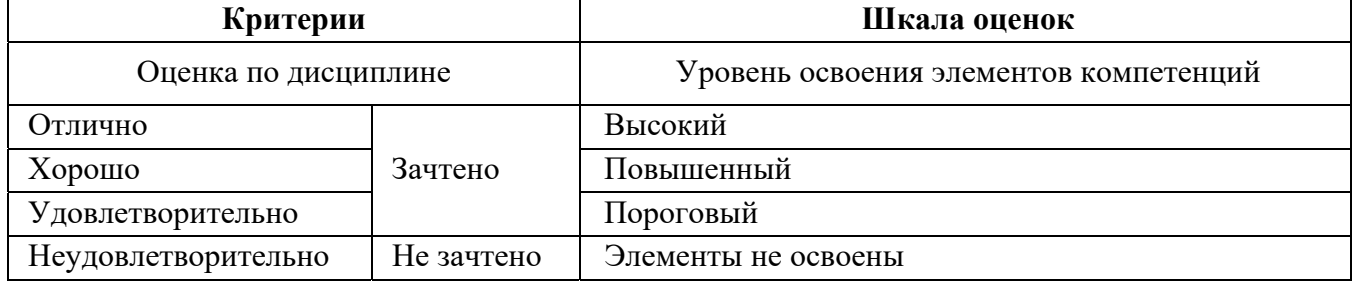

\*) описание критериев см. Приложение 1.

8.1.2Промежуточная аттестация по дисциплине представляет собой комплексную оценку, определяемую уровнем выполнения всех запланированных контрольно-оценочных мероприятий (КОМ). Используемый набор КОМ имеет следующую характеристику:

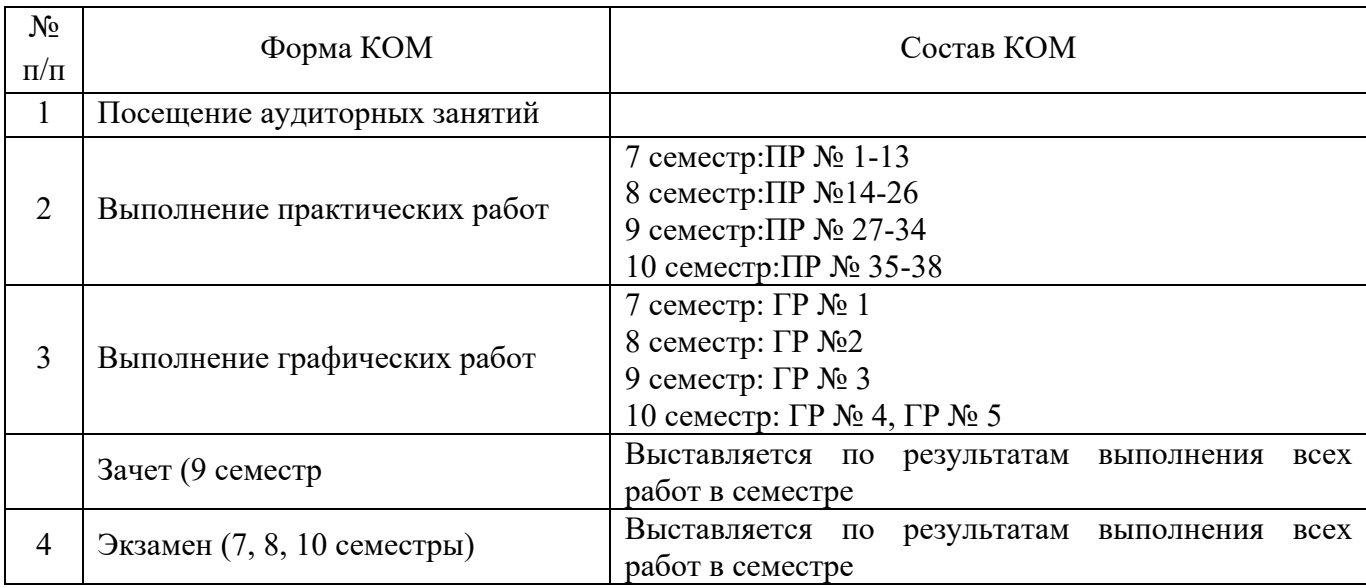

Характеристика состава заданий КОМ приведена в разделе 8.3.

8.1.3Оценка знаний, умений и навыков, продемонстрированных студентами при выполнении отдельных контрольно-оценочных мероприятий и оценочных заданий, входящих в их состав, осуществляется с применением следующей шкалы оценок и критериев:

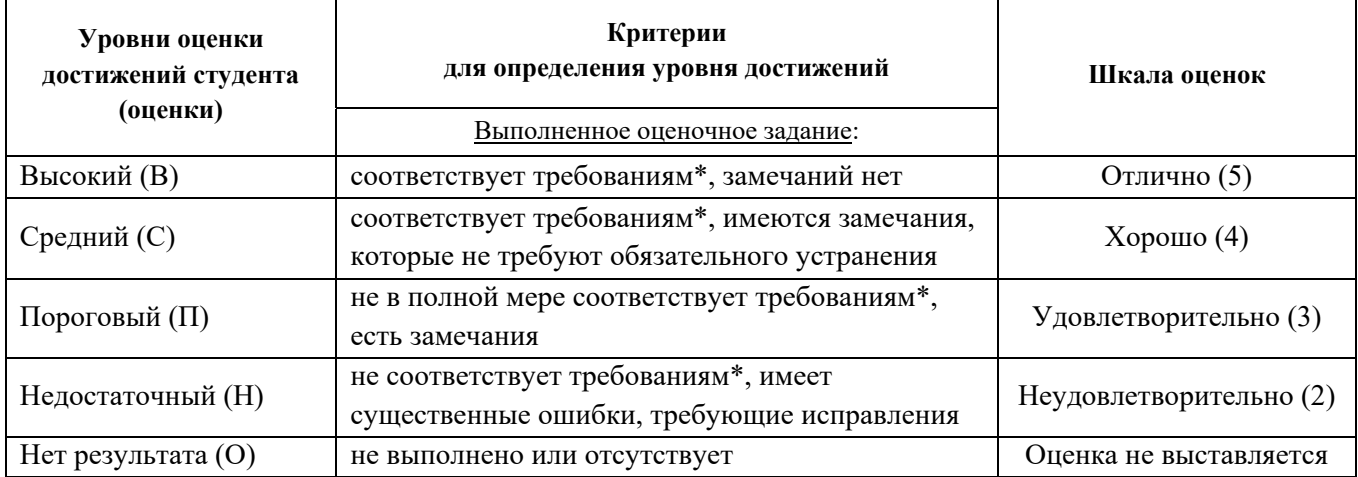

\*) Требования и уровень достижений студентов (соответствие требованиям) по каждому контрольно-оценочному мероприятию определяется с учетом критериев, приведенных в Приложении 1.

# **8.2 КРИТЕРИИ ОЦЕНИВАНИЯ РЕЗУЛЬТАТОВ ПРОМЕЖУТОЧНОЙ АТТЕСТАЦИИ ПРИ ИСПОЛЬЗОВАНИИ НЕЗАВИСИМОГО ТЕСТОВОГО КОНТРОЛЯ**

При проведении независимого тестового контроля как формы промежуточной аттестации применяется методика оценивания результатов, предлагаемая разработчиками тестов.

# **8.3 ОЦЕНОЧНЫЕ СРЕДСТВА ДЛЯ ПРОВЕДЕНИЯ ТЕКУЩЕЙ И ПРОМЕЖУТОЧНОЙ АТТЕСТАЦИИ**

# **8.3.1 Перечень практических работ:**

# 7 семестр:

# **Практическое задание № 1. Создание изображений из графических примитивов**:

С помощью графических примитивов создать изображение «Паровоз в ромашках». Сохранить изображение в папке группы по образцу «Фамилия\_Паровозик.cdr.»

# **Практическое задание № 2. Работа с цветом. Заливка объектов**:

Построить изображение из треугольников по заданному образцу, подобрать цвета. Сохранить изображение.

# **Практическое задание № 3. Работа с кривыми**:

С помощью инструментов создания и редактирования кривых как можно более точно воспроизвести рисунок «Колибри» выданный преподавателем. Создать элементы трафарета, чтобы подготовить файл для вырезания объекта. Сохраните изображение в папке группы.

# **Практическое задание № 4. Создание векторной текстуры**:

Нарисовать узор, используя графические примитивы зеркальную и круговую симметрии. Повторить узор по вертикали и горизонтали. Объединить объекты в группу, создать текстуру. С помощью булевых операций создать контур рыбки и заполнить его, поместив группу в контейнер. Сохраните изображение в папке группы.

# **Практическое задание № 5. Работа с эффектами**:

Нарисовать грушу, используя эффект «Переход». Нарисовать яблоко, используя эффект Сеточная заливка. Вазу с фруктами, используя эффект прозрачности. Добавить эффект Тени. Сохранить изображение в папке группы.

# **Практическое задание № 6. Работа с кистями**:

Создать группу простых объектов без контуров. Можно использовать эффекты, символы, графические примитивы. Преобразовать в кисть. Создать несколько групп объектов, преобразовать в распылитель. Сохранить кисть и распылитель. Используя свои кисти обвести любой графический примитив. Настроить вид кисти на объекте.

# **Практическое задание № 7. Лоскутное одеяло**:

Настроить размер проектного листа 200мм \* 170 мм. Отложить поля с помощью направляющих с каждой стороны по 10 мм. Разбить направляющими внутреннюю область на квадраты размером 30мм на 30мм. Определить центр поворота направляющих. Включить привязку к направляющим. Сделать диагональные направляющие под разными углами. Собрать лоскутное одеяло с помощью инструмента «Кривая Безье».

# **Практическое задание № 8. Шрифтовая композиция**:

Выполнить шрифтовую композицию по образцу из курса «Пропедевтика», используя свои слова и шрифты, на формате А2. Расположить по центру листа внутри полей (20 мм).

# **Практическое задание № 9. Листовка**:

Выполнить листовку по данному образцу на формате А6. Использовать, как образец, наполнить своим содержанием на тему «История костюма». Сохранить файл.

# **Практическое задание № 10. Работа с растровым изображением:**

Импортировать в документ растровое изображение. Выполнить обтравку растрового изображения кривой и посместить в контейнер. Используя художественные фильтры, получить варианты изображения.

# **Практическое задание № 11. Трассировка**:

Загрузить изображение сложного узора в файл. Перевести рисунок в черно-белый режим. Выполнить автоматическую трассировку изображения, используя разные методы. Исправить получившиеся кривые, подготовить файл.

# **Практическое задание № 12. Макет:**

Собрать из своих готовых файлов многостраничный документ. Разместить все в пределах заданных полей. Сохранить макет.

# **Практическое задание № 13. Печать документа**:

Подготовить изображение для печати на различных форматах. Разложить изображение по слоям. Подготовить изображение для вывода в растровый редактор.

### **8 семестр:**

### **Практическое задание № 14. Простой коллаж:**

Подобрать три изображения для коллажа. Разместить их в слоях. Разместить образец коллажа на фоновый слой. Выполнить коллаж по готовому образцу.

#### **Практическое задание № 15.Коллекция цветов**:

Получить образцы цветовых оттенков с изображения и создать из них наборы, которые впоследствии можно использовать, создать собственную коллекцию цветовых оттенков.

### **Практическое задание № 16. Рисование академического шара:**

Нарисовать академический шар с помощью графического планшета. Настроить инструменты рисования и растушёвки. Поместить основу свет и тень на разные слои. Добавить падающую тень

#### **Практическое задание № 17. Сложный коллаж**:

С помощью инструментов выделения вырезать по контуру изображения цветов и собрать букет в вазу. Поместить вазу на стол, добавить тень от объекта.

#### **Практическое задание № 18. Многослойное изображение**:

Выполнить объемную композицию, используя готовые изображения академического шара, букета. Дополните композицию готовыми элементами, используя группы слоев. Сведите изображение на один слой.

# **Практическое задание № 19. Витраж «Колибри»**:

С помощью быстрой маски выделить части изображения «Птичка» и перенести на новый слой. Подобрать изображению новую цветовую схему. Сохранить файл.

# **Практическое задание № 20. Витраж «Колибри 2»**:

Открыть изображение из предыдущего урока и считать вырезанные фрагменты в выделение объекта. Зафиксировать маску слоя. Используя маску слоя и корректирующие слои выполнить заливку изображения.

#### **Практическое задание № 21. Ретушь**:

Открытье черно белую фотографию. Исследовать изображение с помощью инструментов цветокоррекции. Выполнить цветокоррекцию изображения. Используя инструменты ретуши, удалить с фотографии нежелательные элементы (пыль, потертости). Инструментами освещения и затемнения скорректировать светотень. Сохранить файл.

#### **Практическое задание № 22. Раскрашивание старой фотографии**:

Открыть черно белую фотографию из предыдущего урока. Разбить изображение на цветные зоны с помощью масок. Подобрать цвет, используя инструменты цветокоррекции или с помощью режимов наложения.

#### **Практическое задание № 23. Контуры**:

Перенести векторное изображение из графического редактора CorelDRAW, предварительно разбив его по слоям. Создать маски слоёв и поменять текстуру и цветовую схему изображения

# **Практическое задание № 24. Работа с текстом**:

Открыть любую предыдущую работу и выполнить надпись на изображении. Расположить текст вертикально. Используя свойства текстовой панели добавить искажение текста. Применить подходящий шрифт. Выполнить тень. Используя инструмент выделения текстом, вырезать текст из фотографии и поместить на другой слой. Сохранить файл.

# **Практическое задание № 25. Эффекты слоя**:

Открыть предыдущую работу с текстом. Применить эффекты слоя к текстовому слою. Настроить эффект тени, текстуры, и обводки. Создать свой стиль из нескольких эффектов. Настроить готовый стиль из палитры стилей для применения к вашему файлу.

# **Практическое задание № 26. Галерея фильтров**:

Открыть несколько фотографий. Применить различные фильтры из галереи фильтров. Используя режимы наложения слоёв, посмотреть, как можно сочетать применение различных художественных фильтров. С помощью фильтров деформации поместить надпись на развевающийся флаг.

# **9 семестр:**

#### **Практическое задание № 27. Создание примитивов**:

Построить сцену из стандартных примитивов 3ds MAX и отредактировать их параметры.

#### **Практическое задание № 28. Модификаторы**:

Создать копии заданного объекта в режиме Copy, Instance, Reference.

#### **Практическое задание № 29. Массивы объектов**:

Построить прямоугольный и круговой массивы заданного объекта.

#### **Практическое задание № 30. Массивы объектов**:

Построить стол с витыми ножками с использованием модификаторов Bend и Twist

#### **Практическое задание № 31. Составные объекты**:

С помощью булевских операций построить ручку для крана.

#### **Практическое задание № 32. Сплайны**:

Построить стул с помощью сплайнов.

# **Практическое задание № 33. Протяжка (Лофтинг)**:

Построить объект по заданным сечениям с использованием операции – Lofting.

#### **Практическое задание № 34. Редактирование сетей**:

Построить диван методами полигонального моделирования.

# **10 семестр:**

# **Практическое задание № 35. Материалы**:

Настроить стандартный материал с заданной текстурой и наложить его на геометрический объект.

#### **Практическое задание № 36. Камера**:

Построить ракурс, используя нацеленную камеру.

#### **Практическое задание № 37. Освещение**:

Настроить освещение заданной сцены, используя различные типы источников (точечные, направленные, прожекторы).

# **Практическое задание № 38. Визуализация**:

Выполнить рендер заданной сцены.

# **8.3.2 Перечень домашних заданий:**

Выполняются по каждой теме.Пример типового домашнего задания:

«Прочитать параграф по теме «Работа с текстом». Сформулировать и ввести в поисковой системе соответствующий данной теме запрос. Рассмотреть два примера работы с текстом.»

# **8.3.3 Перечень заданий для графических работ:**

**7 семестр:** 

# **Графическая работа № 1 «Векторный Натюрморт»:**

Представление полотен известных художников средствами векторной графики. Задание: На основе композиции Ван Гога «Подсолнухи» разработать векторный натюрморт.

# **8 семестр:**

# **Графическая работа № 2 «Цифровой портрет»:**

Создание портрета по фотографии средствами растровой графики.

Задание: На основе фотографии модели разработать файл в растровом редакторе Photoshop, выполнить разбиение по слоям и представить изображение в различных текстурах.

# **9 семестр:**

# **Графическая работа № 3 «Натюрморт с чайником»:**

Задание:

- 1. Тело и крышечка чайника создать с помощью сплайна и модификатора вращения Lathe
- 2. Носик чайника и ручка чайника создать с помощью сплайна и операции выдавливания по направляющей Loft
- 3. Утолщение носика создать с помощью редактирования кривых в LOFT
- 4. Дырочку в носике создать с помощью Boolean
- 5. Текстуру на чайнике наложить с помощью UVW Map

# **10 семестр:**

# **Графическая работа № 4 «Освещение натюрморта»:**

Задания: показать:

- 1. Освещение
- 2. Отражение
- 3. Мягкие тени (два источника света)
- 4. Маска прозрачности
- 5. Маска отражения

#### **Графическая работа № 5 «Моделирование текстурирование и освещение персонажа»:**  Задания:

- 1. Выполнить полигональное моделирование антропоморфного персонажа.
- 2. Создать топологию лица
- 3. Создать текстурную карту с помощью модификатора Unwrap
- 4. Выполнить бесшовное наложение текстур
- 5. Выполнить анимацию персонажа с помощью скелета Biped

# **8.3.4Критерии выставления оценки за экзамен, зачет с оценкой, зачет**

Форма заключительного контроля при промежуточной аттестации – экзамен (7, 8, 10 семестры), зачет (9 семестр), зачет с оценкой (11 семестр), которые проводятся в виде просмотра на итоговом занятии, где проверяются работы всех студентов по заданиям текущего семестра одновременно. Процедура просмотра включает оформление работ; назначается комиссия из трех преподавателей с ведущим педагогом; по итогам просмотра ставиться оценка с последующим обсуждением со студентами.

# **Критерии оценки**

Оценка «отлично», «зачтено»

 систематизированные, глубокие и полные знания по всем разделам дисциплины, а также по основным вопросам, выходящим за пределы учебной программы;

 безупречное владение инструментарием учебной дисциплины, умение его эффективно использовать в постановке научных и практических задач;

 выраженная способность самостоятельно и творчески решать сложные проблемы и нестандартные ситуации;

 творческая самостоятельная работа на практических/семинарских/лабораторных занятиях, активное участие в групповых обсуждениях, высокий уровень культуры исполнения заданий;

высокий уровень сформированности заявленных в рабочей программе компетенций.

#### Оценка «хорошо», «зачтено»

достаточно полные и систематизированные знания по дисциплине;

 владение инструментарием по дисциплине, умение его использовать в постановке и решении научных и профессиональных задач;

 самостоятельная работа на практических занятиях, участие в групповых обсуждениях, высокий уровень культуры исполнения заданий;

средний уровень сформированности заявленных в рабочей программе компетенций.

#### Оценка «удовлетворительно», «зачтено»

- достаточный минимальный объем знаний по дисциплине;
- владение инструментарием учебной дисциплины, умение его использовать в решении типовых задач;
- умение под руководством преподавателя решать стандартные задачи;

 работа под руководством преподавателя на практических занятиях, допустимый уровень культуры исполнения заданий

 достаточный минимальный уровень сформированности заявленных в рабочей программе компетенций.

#### Оценка «неудовлетворительно», «не зачтено»

- фрагментарные знания по дисциплине;
- наличие грубых ошибок;
- низкий уровень культуры исполнения заданий;
- низкий уровень сформированности заявленных в рабочей программе компетенций.

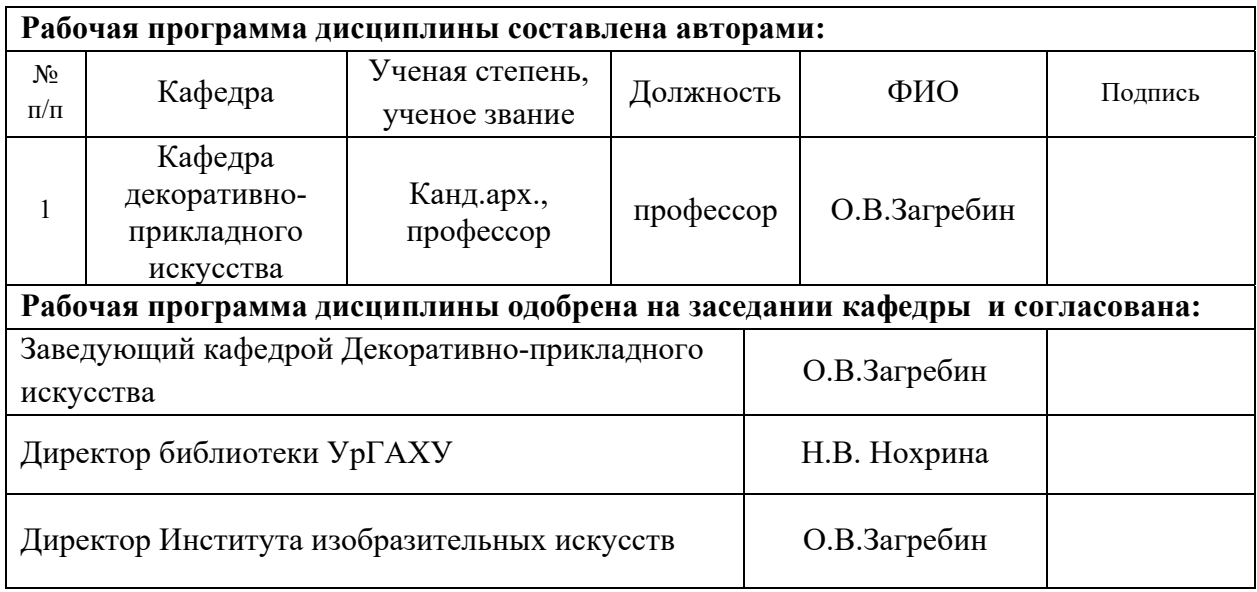

# **Критерии уровня сформированности элементов компетенций на этапе изучения дисциплины с использованием фонда оценочных средств**

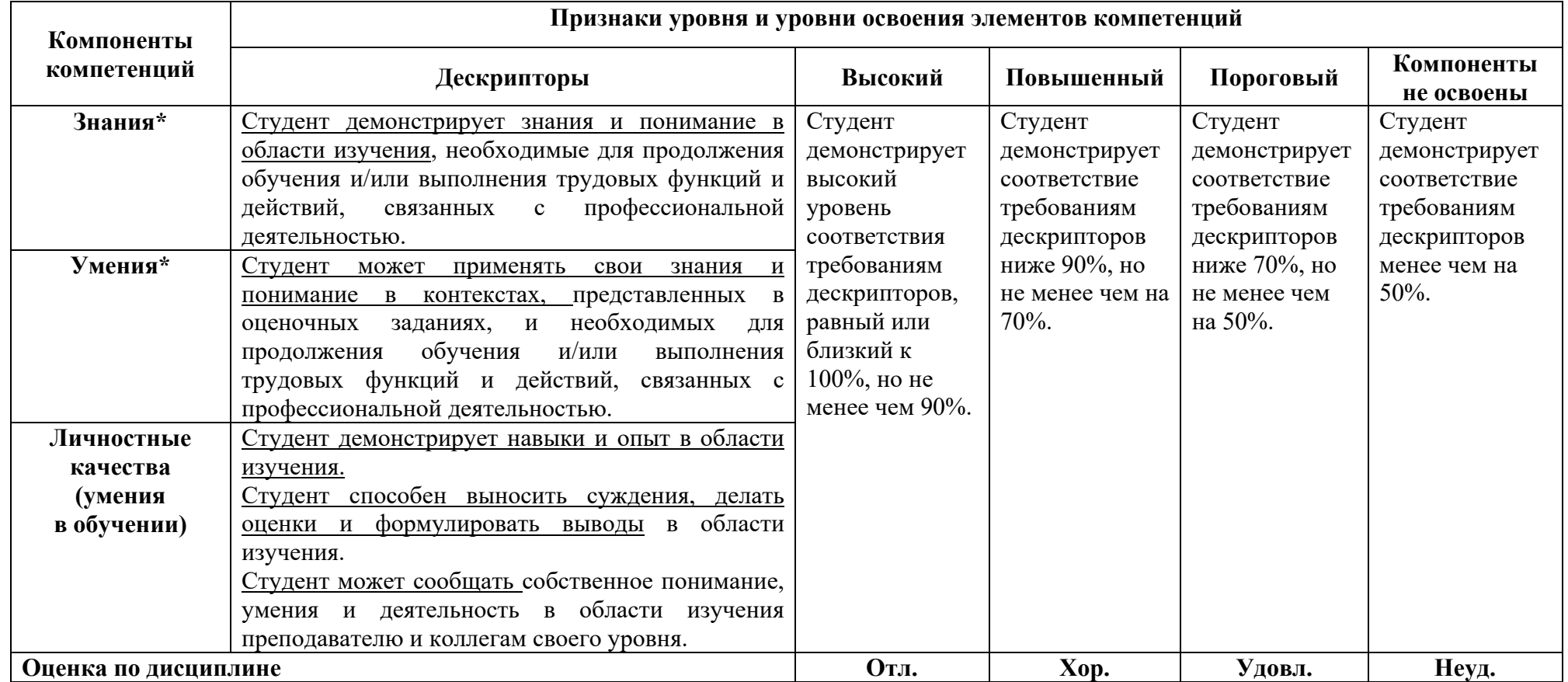

**\*)** Конкретные знания, умения и навыки в области изучения определяются в рабочей программе дисциплины п. 1.3